# Initiation à R

# Sébastien Déjean

# Octobre 2020

# **Contents**

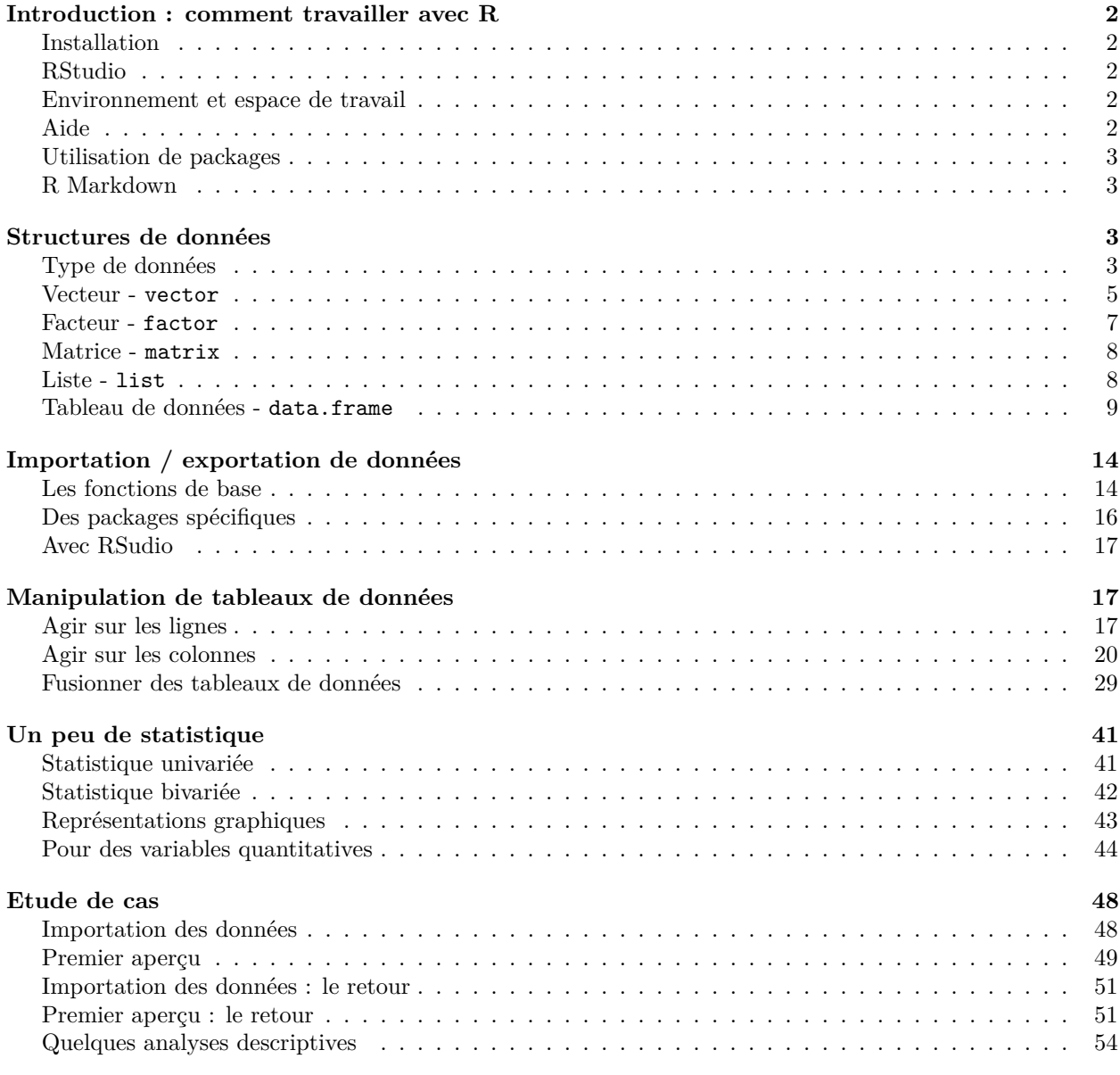

# **[Conclusion](#page-55-0) 56**

# <span id="page-1-0"></span>**Introduction : comment travailler avec R**

# <span id="page-1-1"></span>**Installation**

R est un logiciel libre et gratuit. Il est téléchargeable à l'adresse [cran.r-project.org](https://cran.r-project.org) pour les principaux système d'exploitation Windows, Mac et Linux.

# <span id="page-1-2"></span>**RStudio**

Il est recommandé d'utiliser un environnement de développement qui simplifie le travail avec R. RStudio est un produit commercial et payant mais une version gratuite (légalement) est disponible au téléchargement à l'adresse [rstudio.com.](https://rstudio.com)

# <span id="page-1-3"></span>**Environnement et espace de travail**

- Les objets manipulables dans R (variables créées, jeux de données importées, résultats de fonction. . . ) peuvent être stockés dans un **espace de travail** (*workspace*) qui apparaîtra dans le **répertoire de travail** (*working directory*) comme un fichier .RData.
- On peut charger un **espace de travail** avec load(), lister son contenu avec ls() et le sauvegarder avec save() ou save.image().
- On peut connaître le **répertoire de travail** courant grâce à la commande getwd() et le modifier avec setwd().
- Le contenu du **répertoire de travail** (c'est à dire la liste des fichiers telle qu'elle peut apparaître dans un explorateur ou gestionnaire de fichiers) est accessible avec la commande dir().

Ces opérations sont également réalisables au moyen des menus disponibles dans RStudio.

# <span id="page-1-4"></span>**Aide**

L'aide est accessible par un appel à la fonction help() ou en utilisant le raccourci ?. Par exemple, l'aide de la fonction plot() est accessible par help(plot) ou ?plot.

De manière générale, une fiche d'aide est composée des rubriques suivantes :

- Description
- Usage
- Arguments
- Details
- Value
- Note
- Authors
- Reference(s)
- See also
- Examples

Le nom de ces rubriques est suffisamment explicite pour désigner ce qu'elle contient. Pour un utilisateur non expérimenté, les deux dernières rubriques sont certainement les plus utiles : See also permet d'apprendre le nom de nouvelles fonctions en relation avec la recherche initiale et Examples permet de manipuler immédiatement, par copier-coller, toute nouvelle fonction.

La fonction help.search() (raccourcie en ??) permet de rechercher dans l'aide en ligne les fonctions en rapport avec un terme (chaîne de caractères) passé en paramètres. Pour tout savoir sur les fonctions en relation avec le tracé de graphiques, on pourra par exemple saisir help.search("plot") ou ??plot.

Et pour comprendre comment fonctionne help.search(), on pourra bien entendu entrer help(help.search) et même help(help) pour savoir comment utiliser la fonction help() !

**Tout au long de ce document, vous êtes vivement encouragés à consulter la fiche d'aide de toutes les fonctions utilisées.**

#### **Les cheat sheets**

Un aide précieuse est apportée par les **cheat sheet** que de plus en plus de développeurs de packages proposent à destination de leurs utilisateurs. Il s'agit de *feuilles de triche*, disons plutôt, *fiche de révision* ou *aide-mémoire* qui synthétisent des informations sur les principales functions d'un package. Le site de RStudio en propose quelques-unes à cette adresse [rstudio.com/resources/cheatsheets.](https://rstudio.com/resources/cheatsheets)

# <span id="page-2-0"></span>**Utilisation de packages**

Les *packages* sont des ensembles de fonctions (et parfois de données) proposés par la communauté des utilisateurs de R et permettant d'accomplir des tâches spécifiques.

L'utilisation d'une fonction incluse dans un package nécessite 2 étapes préalables (réalisables via le menu Packages de Rstudio) :

- L'**installation** : utiliser la fonction install.packages() pour récupérer les sources du package et les installer. Cette opération ne doit être accomplie qu'une seule fois.
- Le **chargement** : utiliser la fonction library(NomDuPackage) pour charger le package et l'utiliser durant une session. Cette opération est à renouveler chaque fois que l'on souhaite utiliser un package.

Il est recommandé de procéder régulièrement à une mise à jour des packages (menu Packages ou fonction update.packages()).

# <span id="page-2-1"></span>**R Markdown**

Le système **R Markdown** permet de rassembler en un fichier unique l'ensemble des commandes R utilisées et les commentaires associés. Une compilation de ce fichier fournit une sortie au format pdf, html ou Word incluant également les sorties numériques et graphiques générées par les commandes. Son utilisation est relativement simple dans RStudio. Un exemple dont il est fortement recommandé de s'inspirer pour démarrer est disponible lorsque l'on demande la création d'un nouveau fichier R Markdown dans le menu File (Fichier) de RStudio. Un clic sur le bouton *Knit* assurer la compilation du fichier et la production de la sortie au format souhaité.

Le présent document a été préparé avec R Markdown.

# <span id="page-2-2"></span>**Structures de données**

# <span id="page-2-3"></span>**Type de données**

### **Numérique, caractère, logique**

R peut gérer des données numériques, des chaînes de caractères ainsi que des valeurs logiques TRUE / FALSE.

## [1] 4 2.5+1.56 ## [1] 4.06 "hello" ## [1] "hello"  $1 > 2$ 

2**+**2

## [1] FALSE

Cette caractéristique d'un objet R peut être testée avec des fonctions *ad hoc*.

**is.numeric**(2)

## [1] TRUE

**is.numeric**(2.5)

## [1] TRUE

**is.numeric**("hello")

## [1] FALSE

**is.character**("hello")

## [1] TRUE

**is.logical**(1**>**2)

## [1] TRUE

La fonction typeof permet d'identifier le type d'un objet.

**typeof**(2)

## [1] "double"

**typeof**("bonjour")

```
## [1] "character"
```
**typeof**(TRUE)

## [1] "logical"

#### **Données manquantes**

Les données manquantes sont codées NA pour Not Available.

NA

## [1] NA

**is.na**(NA)

#### ## [1] TRUE

Il est important de les repérer et d'identifier comment une fonction réagit en cas de données manquantes.

#### **Les dates**

Les dates sont un cas particulier de données. On peut les manipuler dans R avec des outils spécifiques.

**date**()

```
## [1] "Thu Nov 26 17:17:27 2020"
armistice <- as.Date("1918-11-11")
weekdays(armistice)
```
## [1] "lundi"

**months**(armistice)

## [1] "novembre"

**quarters**(armistice)

## [1] "Q4"

```
aujourdhui <- as.Date("2020-10-15")
aujourdhui-armistice
```
## Time difference of 37229 days

**L'opérateur <- permet de stocker le résultat d'une commande dans un objet.**

Cette opération n'implique pas une visualisation du contenu de l'objet. Il faut pour cela saisir le nom de l'objet pour voir son contenu (voir l'exemple ci-dessous avec l'objet UnVecteur).

#### <span id="page-4-0"></span>**Vecteur - vector**

Un vecteur est un objet qui contient un ou plusieurs éléments **du même type**.

#### **Des valeurs numériques**

```
UnVecteur <- c(2,5,9,8,12)
UnVecteur
## [1] 2 5 9 8 12
UnAutreVecteur <- 1:24
EncoreUn \leq rep(5, \text{ times} = 10)EtUnDernier <- seq(from=1, to=60, by=7)
length(EtUnDernier)
```
#### ## [1] 9

Une donnée manquante ne pose pas de problème dans un vecteur.

```
UnVecteurAvecNA <- c(2,5,NA,9,8,12,NA)
UnVecteurAvecNA
```
## [1] 2 5 NA 9 8 12 NA

Pour extraire tous les éléments différents de 9 dans un vecteur.

UnVecteur[UnVecteur **!=** 9]

## [1] 2 5 8 12

**Des chaînes de caractères**

```
UnePhrase <- c("Bonjour","les","amis")
UnePhrase
```

```
## [1] "Bonjour" "les" "amis"
length(UnePhrase)
```
## [1] 3

La fonction length renvoie le nombre d'éléments du vecteur, pas le nombre de caractères d'une chaîne de caractères. Pour cela, on peut utiliser la fonction nchar qui, utilisée sur un vecteur, renvoit le nombre de caractères de chaque élément du vecteur (voir plus loin).

**nchar**(UnePhrase)

## [1] 7 3 4

**Des valeurs logiques**

VraiouFaux <- **c**(TRUE, TRUE, FALSE, TRUE, FALSE) VraiouFaux

## [1] TRUE TRUE FALSE TRUE FALSE

#### **Mais pas de mélange**

UnEssai <- **c**(2,3,"bonjour") UnEssai

## [1] "2" "3" "bonjour"

La commande ci-dessus ne renvoie pas d'erreur mais les guillements autour de 2 et 3 indiquent que R a converti tous les éléments du vecteur en chaîne de caractères. C'est en effet le format dans lequel R a su rassembler tous les éléments du vecteur. Convertir la valeur numérique 2 en la chaîne de caractères "2" est possible ; convertir la chaîne de caractères "bonjour" en numérique ne l'est pas.

#### **Opérations sur un vecteur**

On peut appliquer des opérations à un vecteur. Elles s'appliqueront pour tous les éléments.

```
EtUnDernier * 10
## [1] 10 80 150 220 290 360 430 500 570
log(EtUnDernier)
## [1] 0.000000 2.079442 2.708050 3.091042 3.367296 3.583519 3.761200 3.912023
## [9] 4.043051
UnVecteurAvecNA^2
## [1] 4 25 NA 81 64 144 NA
```
UnVecteur **>** 5

## [1] FALSE FALSE TRUE TRUE TRUE **nchar**(UnePhrase)

## [1] 7 3 4

#### **Sélection de parties d'un vecteur**

La sélection de parties d'un vecteur se fait en utilisant l'opérateur [].

UnVecteur[1**:**3] *# les 3 premiers éléments*

## [1] 2 5 9 UnVecteur[**-**2] *# tous les éléments sauf le 2ème* ## [1] 2 9 8 12 UnVecteur[**c**(1,3)] *# les 1er et 3ème éléments*

## [1] 2 9

#### <span id="page-6-0"></span>**Facteur - factor**

Les facteurs ressemblent beaucoup à des vecteurs de chaînes de caractères, mais il dispose de modalités pré-définies.

```
MesCategories <- c("Rien","Peu","Beaucoup","Tout")
MesCategories
```

```
## [1] "Rien" "Peu" "Beaucoup" "Tout"
RecueilAvis <-
 sample(x = MesCategories, size=20, replace=TRUE)
RecueilAvis
## [1] "Tout" "Peu" "Beaucoup" "Peu" "Tout" "Rien"
## [7] "Tout" "Beaucoup" "Beaucoup" "Tout" "Peu" "Peu"
                "Beaucoup" "Tout" "Beaucoup" "Tout" "Beaucoup"
```
La ligne ci-dessus réalise un tirage aléatoire de taille 20 (size=20) avec remise (replace=TRUE) à partir du vecteur de chaînes de caractères de longueur 4 MesCategories.

```
RecueilAvisFactor <- factor(
 x = RecueilAvis,levels = MesCategories)
levels(RecueilAvisFactor)
```
## [19] "Rien" "Tout"

## [1] "Rien" "Peu" "Beaucoup" "Tout"

La ligne ci-dessous renvoie une erreur car Plein ne fait pas partie des niveaux du facteur

RecueilAvisFactor[3] <- "Plein"

alors qu'une commande similaire sur un vecteur de chaîne de caractères ne pose aucun problème.

```
RecueilAvis[3] <- "Plein"
RecueilAvis
```
## [1] "Tout" "Peu" "Plein" "Peu" "Tout" "Rien" ## [7] "Tout" "Beaucoup" "Beaucoup" "Tout" "Peu" "Peu" ## [13] "Tout" "Beaucoup" "Tout" "Beaucoup" "Tout" "Beaucoup" ## [19] "Rien" "Tout"

A noter qu'une catégorie peut très bien ne pas apparaître dans un échantillonnage. Dans ce cas, le comptage des occurrences de chaque catégorie fera apparaître un 0 dans la catégorie correspondante.

```
EssaiFactor <- factor(c("Peu","Rien","Beaucoup","Rien","Peu"),
                      levels = MesCategories)
```
**table**(EssaiFactor)

## EssaiFactor ## Rien Peu Beaucoup Tout ## 2 2 1 0 **table**(**c**("Peu","Rien","Beaucoup","Rien","Peu"))

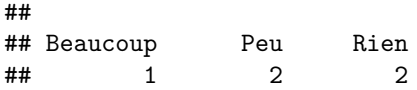

#### <span id="page-7-0"></span>**Matrice - matrix**

Pour faire simple : une matrice est un vecteur à 2 dimensions. Comme le vecteur, elle n'autorise que des éléments du même type. La sélection de partie d'une matrice se fait avec 2 indices fournis entre crochets: [ligne,colonne].

```
UneMatrice <- matrix(1:24, ncol=3)
UneMatrice
```

```
## [,1] [,2] [,3]
## [1,] 1 9 17
## [2,] 2 10 18
## [3,] 3 11 19
## [4,] 4 12 20
## [5,] 5 13 21
## [6,] 6 14 22
## [7,] 7 15 23
## [8,] 8 16 24
UneAutreMatrice <- UneMatrice
UneAutreMatrice[2,3] <- "mot"
UneAutreMatrice
## [,1] [,2] [,3]
## [1,] "1" "9" "17"
## [2,] "2" "10" "mot"
## [3,] "3" "11" "19"
```
## [4,] "4" "12" "20" ## [5,] "5" "13" "21" ## [6,] "6" "14" "22" ## [7,] "7" "15" "23" ## [8,] "8" "16" "24"

```
UneMatrice[5:7,1:2]
```
## [,1] [,2] ## [1,] 5 13 ## [2,] 6 14 ## [3,] 7 15

# <span id="page-7-1"></span>**Liste - list**

A l'opposé du vecteur et de la matrice, un objet de type list permet de stocker des éléments de natures différentes.

```
MaListe <- list(Mot = "chien", Nombre = 8,
                VecteurNum = 1:6, Matrice = UneMatrice)
MaListe
## $Mot
## [1] "chien"
##
## $Nombre
## [1] 8
```
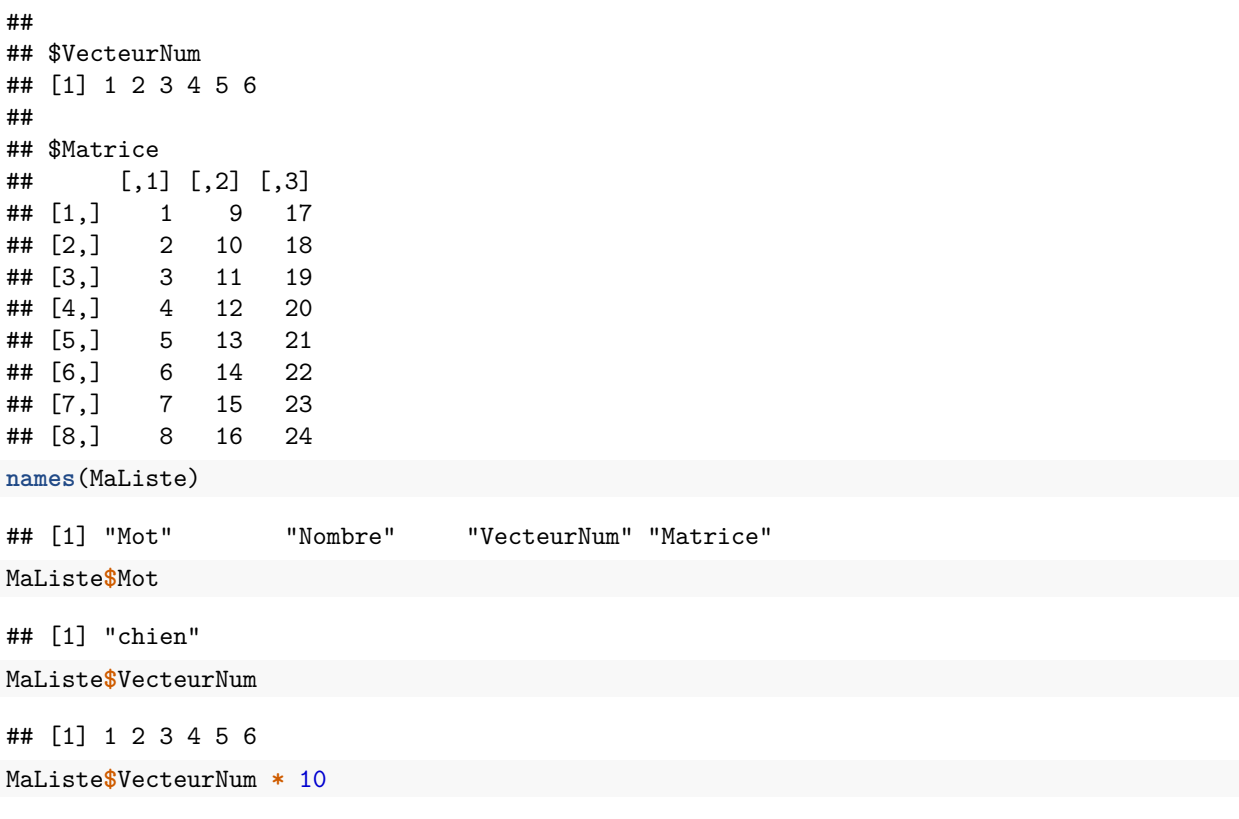

## [1] 10 20 30 40 50 60

**L'opérateur \$ permet d'accéder aux différents composents d'un objet de type list.**

La list est une structure de données très utile en R pour renvoyer les différents éléments du résultat d'une fonction. Consulter par exemple l'aide de la fonction t.test qui met en oeuvre le test de Student pour constater que la rubrique Value mentionne : A list with class "htest" containing the following components...

### <span id="page-8-0"></span>**Tableau de données - data.frame**

Le data.frame, comme son nom l'indique, est une structure pour stocker des données. Ce type hérite à la fois de la matrice (les données sont dans une structure rectangulaire caractérisée par des lignes et des colonnes) et de la liste (les colonnes d'un data.frame peuvent contenir des données de natures différentes).

```
taille <- round(runif(20,150,180),1)
masse <- round(runif(20,50,90),1)
coul.yeux <- c("bleu","noir","vert","marron")
coul.cheveux <- c("blond","chatain","noir")
yeux <- sample(coul.yeux,20,replace=T)
cheveux <- sample(coul.cheveux, 20, rep = TRUE)
table(yeux)
```

```
## yeux
## bleu marron noir vert
## 3 2 6 9
```

```
table(cheveux)
```
## cheveux ## blond chatain noir

```
## 7 6 7
table(yeux, cheveux)
## cheveux
## yeux blond chatain noir
## bleu 1 1 1
## marron 1 0 1
## noir 3 2 1
## vert 2 3 4
MonDataFrame <- data.frame(taille,masse,yeux,cheveux)
MonDataFrame
## taille masse yeux cheveux
## 1 163.7 64.0 marron blond
## 2 162.5 75.6 vert noir
## 3 166.1 80.7 vert noir
## 4 169.7 78.0 noir blond
## 5 154.3 59.2 vert noir
## 6 170.0 69.3 bleu blond
## 7 169.4 83.2 noir noir
## 8 168.7 58.0 noir chatain
## 9 151.7 70.1 bleu chatain
## 10 159.0 73.9 vert chatain
## 11 178.8 80.6 vert chatain
## 12 176.9 73.9 bleu noir
## 13 175.9 82.3 vert blond
## 14 154.1 78.6 marron noir
## 15 161.4 59.8 vert blond
## 16 171.5 89.4 vert noir
## 17 175.9 68.3 noir blond
## 18 176.5 53.2 noir blond
## 19 160.5 58.9 vert chatain
## 20 175.1 88.8 noir chatain
MonDataFrame$taille
## [1] 163.7 162.5 166.1 169.7 154.3 170.0 169.4 168.7 151.7 159.0 178.8 176.9
## [13] 175.9 154.1 161.4 171.5 175.9 176.5 160.5 175.1
MonDataFrame$yeux
## [1] "marron" "vert" "vert" "noir" "vert" "bleu" "noir" "noir"
## [9] "bleu" "vert" "vert" "bleu" "vert" "marron" "vert" "vert"
## [17] "noir" "noir" "vert" "noir"
IMC <- MonDataFrame$masse / MonDataFrame$taille^2
```
#### **tibble**

Les tibble sont une évolution récente de la structure data.frame, ils rendent la manipulation de jeux de données plus efficaces. Pour utiliser les tibbles et leurs fonctionnalités associées, il faut au préalable installer le package install.packages("tibble") ou la suite des packages tidyverse que nous utiliserons plus loin.

```
library(tibble)
iris.tib <- as_tibble(iris)
iris.tib
```
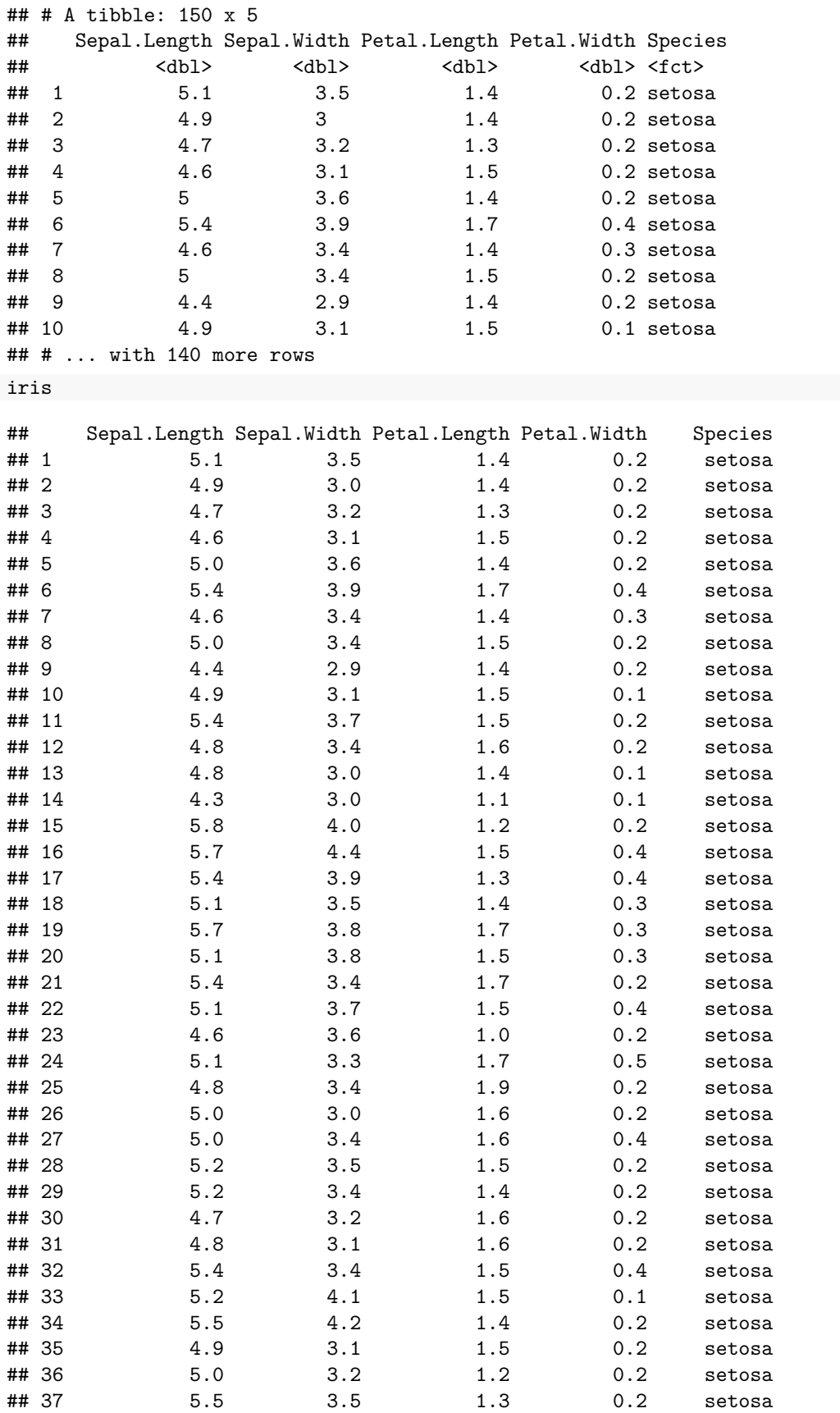

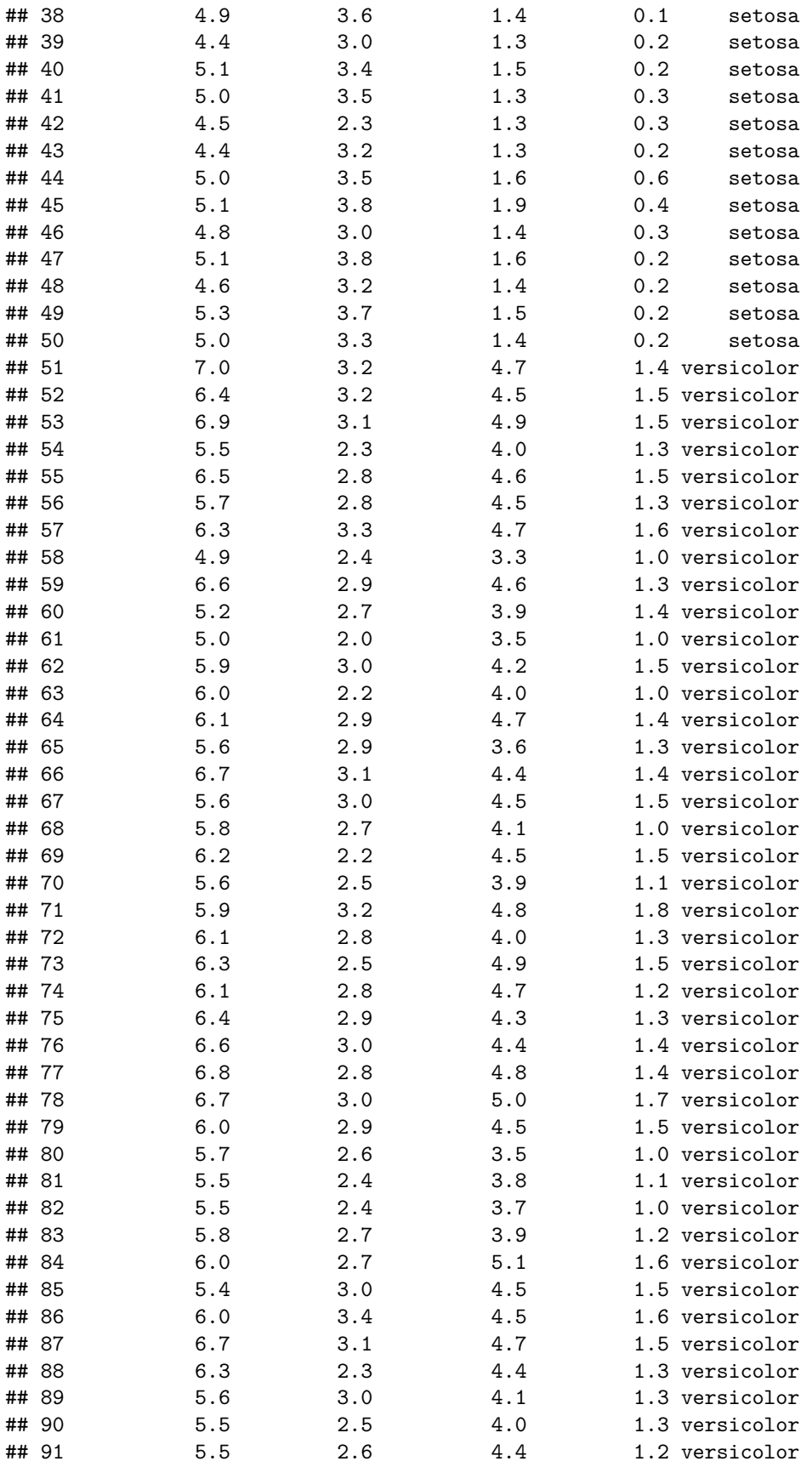

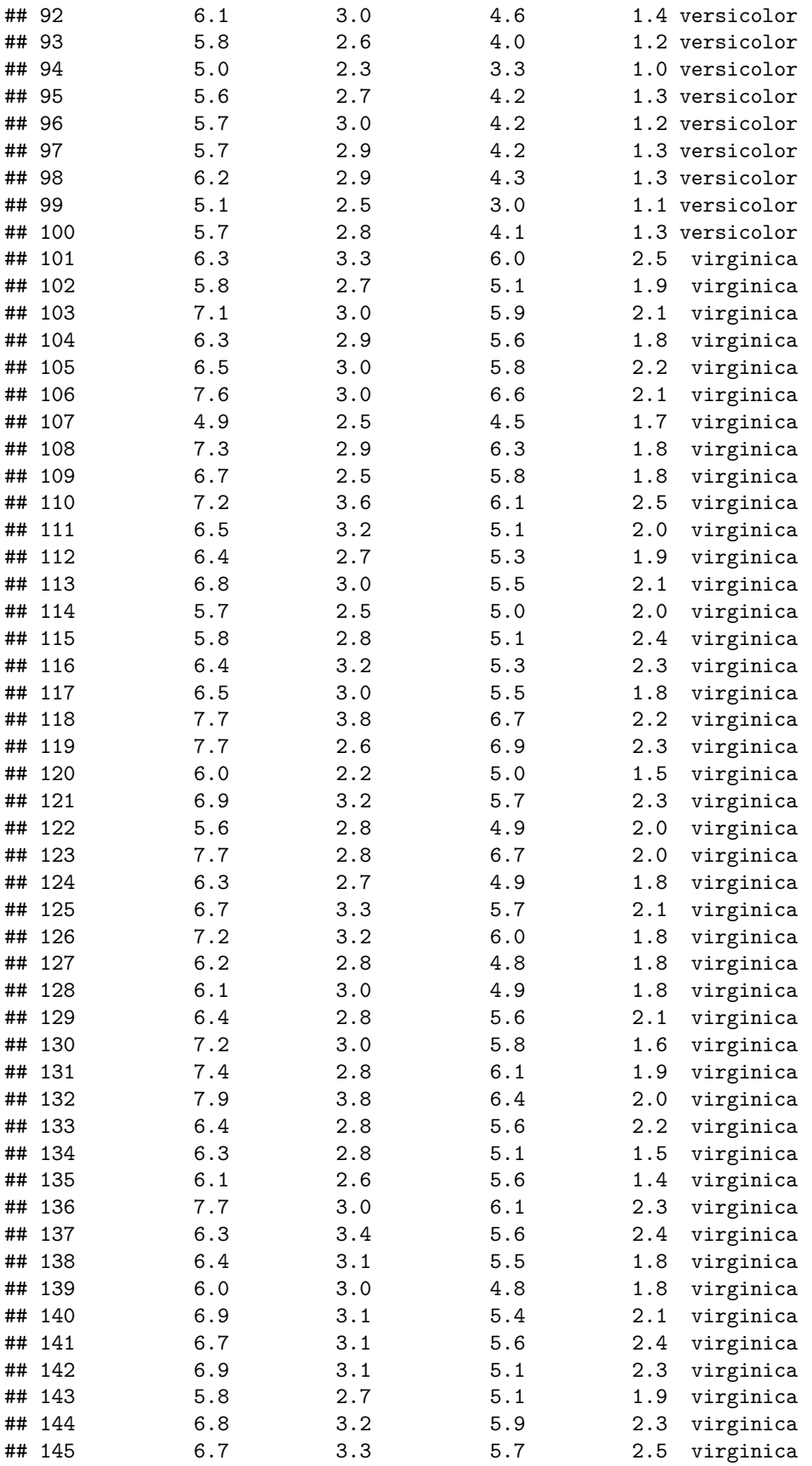

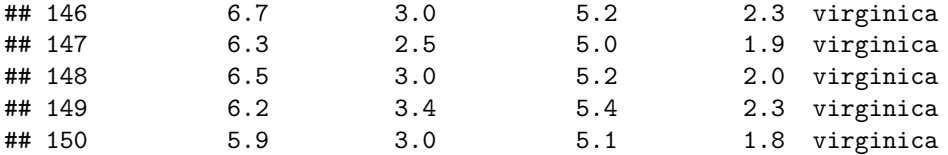

Une des différences majeures avec les data.frame réside dans l'affichage qui est limité aux 10 premières lignes.

A noter également que l'affichage tient compte du nombre de colonnes à afficher.

# <span id="page-13-0"></span>**Importation / exportation de données**

### <span id="page-13-1"></span>**Les fonctions de base**

#### **Exportation**

Commençons par l'exportation car cela nous simplifie les exemples à suivre pour l'importation. La fonction de base pour exporter des données au format texte est write.table.

```
write.table(MonDataFrame, "Fichier_MonDataFrame.txt")
dir()
```

```
## [1] "Fichier_MonDataFrame_V2.csv"
## [2] "Fichier_MonDataFrame.csv"
## [3] "Fichier MonDataFrame.txt"
## [4] "Formation.RData"
## [5] "fr-esr-parcours-des-bacheliers-en-paces.csv"
## [6] "intro_R.html"
## [7] "intro_R.pdf"
## [8] "intro_R.rmd"
## [9] "Intro Shiny-figure"
## [10] "Intro_Shiny-rpubs.html"
## [11] "Intro_Shiny.html"
## [12] "Intro_Shiny.md"
## [13] "Intro_Shiny.Rpres"
## [14] "MonAppli1.R"
## [15] "MonAppli2.R"
## [16] "MonAppli3.R"
## [17] "MonAppli4.R"
## [18] "Survey_package_JSS.pdf"
## [19] "survey-wss-2010.pdf"
```
Sans précision d'un chemin, le fichier .txt ainsi créé apparaît dans le répertoire de travail. Ce que l'on peut vérifier au moyen de la commande dir ou dans le panneau Files de RStudio.

On peut ensuite jouer avec les paramètres pour modifier le séparateur (sep), la présence d'un entête (col.names) ou de noms de ligne (row.names). . . ou utiliser les fonctions associées write.csv et write.csv2 qui proposent des paramétrages par défaut différents.

```
write.csv(MonDataFrame, "Fichier_MonDataFrame.csv")
write.csv2(MonDataFrame, "Fichier_MonDataFrame_V2.csv")
```
#### **Importation**

Nous allons maintenant jouer la partition dans l'autre sens en important les données des fichiers précédemment créés.

Commençons par effacer le data.frame MonDataFrame et recréons le data.frame en important les fichiers.

**rm**(MonDataFrame)

MonDataFrameLeRetourTxt <- **read.table**("Fichier\_MonDataFrame.txt") MonDataFrameLeRetourTxt

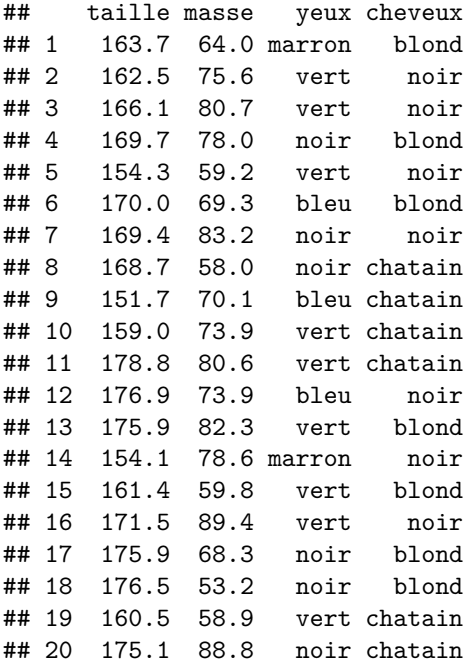

Tout semble s'être bien passé. Et les autres versions ?

MonDataFrameLeRetourCsv <- **read.table**("Fichier\_MonDataFrame.csv") MonDataFrameLeRetourCsv

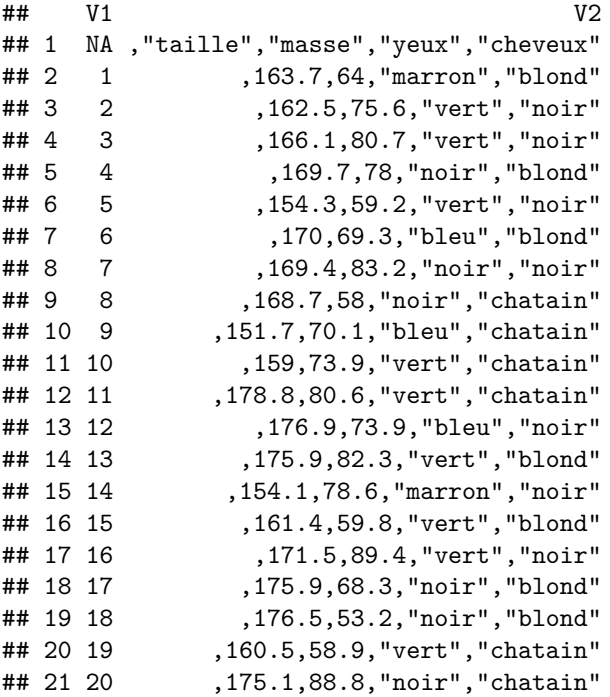

Hum, hum, petit souci, non ?

```
MonDataFrameLeRetourCsvOK <- read.table("Fichier_MonDataFrame.csv", sep=",",
                                      header = TRUE, row.name = 1)
```
MonDataFrameLeRetourCsvOK

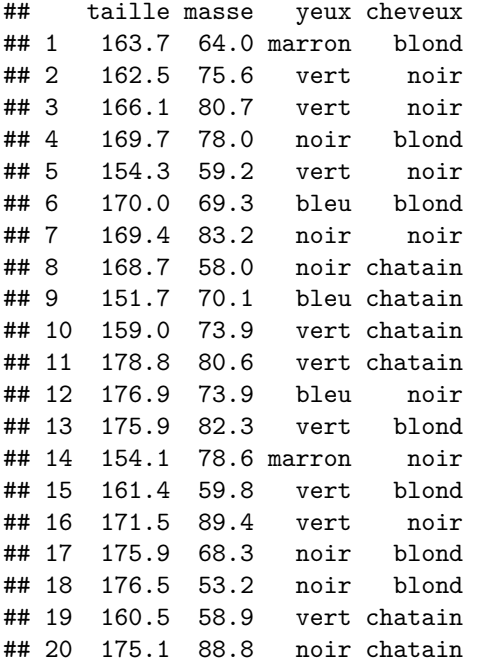

C'est mieux non ? Le même résultat est accessible avec

MonDataFrameLeRetourCsvOK2 <- **read.csv**("Fichier\_MonDataFrame.csv")

Et de la même façon avec la fonction read.csv2 pour importer le fichier avec le ; comme séparateur de champs et la , comme séparateur décimal.

Pour choisir la bonne fonction et son paramétrage, il est vivement recommandé de regarder le fichier à importer dans un éditeur de texte (Bloc-Notes, gedit, emacs. . . ) et pas dans un tableur qui ne montrera pas le séparateur de champs.

### <span id="page-15-0"></span>**Des packages spécifiques**

#### **readr**

Le package readr propose une évolution des fonctions d'importation (et d'exportation) de fichiers au format texte. Il dispose d'une *cheat sheet* (data-import) présentant ses fonctions principales. Après installation et chargement du package, un coup d'oeil à l'aide en ligne permet de compléter la vue sur les possibilités de ce package.

#### **readxl**

Comme son nom l'indique, le package readxl permet d'importer des fichiers Excel aux formats xls et xlsx. Les fonctions read\_excel, read\_xls et read\_xlsx permettent d'importer certaines feuilles d'un classeur Excel, certaines plages de données. . .

Installer et charger le package puis consulter l'aide en ligne des fonctions pour voir les spécificités proposées.

#### **haven**

Le package haven permet d'importer des fichiers données dans des formats propres à d'autres logiciels de statistique : SPSS, Stat et SAS. Cela peut être grandement utile lorsque l'on ne dispose plus de ces logiciels pour convertir les données dans un format texte.

## <span id="page-16-0"></span>**Avec RSudio**

L'importation des données peut aussi se faire en utilisant le menu *Import Dataset* de l'onglet Environment. Il s'agit d'une interface vers les packages cités précédemment. Le code équivalant à la manipulation de l'interface graphique est fourni à l'utilisateur.

Même si l'importation par le menu semble plus simple d'accès, il est à noter qu'une telle manipulation n'est pas reproductible, à l'inverse d'une ligne de commande que l'on pourra exécuter à nouveau (à condition de ne pas avoir déplacé le fichier à importer).

# <span id="page-16-1"></span>**Manipulation de tableaux de données**

Récupérons, pour commencer, un data frame au nom plus court. MonDataFrame <- MonDataFrameLeRetourTxt

# <span id="page-16-2"></span>**Agir sur les lignes**

#### **Ajouter des lignes**

Pour ajouter des lignes à un tableau de données, on peut utiliser la fonction rbind.

```
MonDataFrame2 <- data.frame(taille = round(runif(5,150,180),1),
                           masse = round(runit(5, 50, 90), 1),yeux = sample(coul.yeux,5,replace=T),
                           cheveux = sample(coul.cheveux, 5, rep = TRUE))
MonDataFrameComplet <- rbind(MonDataFrame, MonDataFrame2)
dim(MonDataFrameComplet)
```

```
## [1] 25 4
```
MonDataFrameComplet

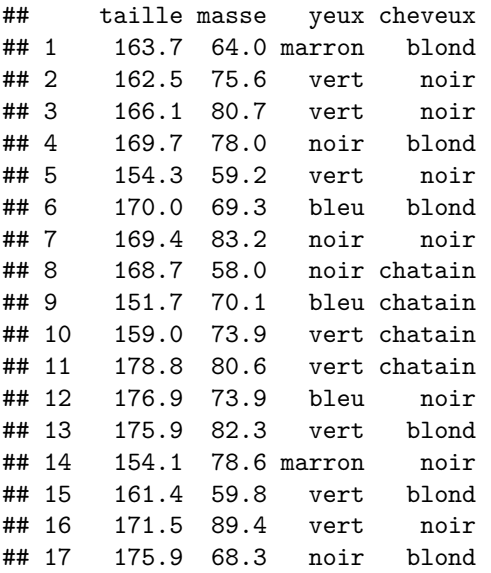

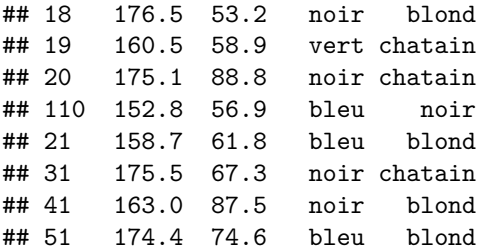

On a ainsi ajouter 5 lignes supplémentaires à l'objet MonDataFrame en concaténant MonDataFrame et MonDataFrame2. Cette opération n'est possible que parce que le nombre de colonnes est le même dans les 2 data.frame que l'on a collé en ligne.

```
rbind(MonDataFrame, MonDataFrame2[,1:3])
```
Cette commande renvoie un erreur car les 2 objets que l'on souhaite coller n'ont pas le même nombre de colonnes.

#### **Supprimer des lignes**

La suppression de ligne se fait en écrasant le contenu du data.frame courant ou en le stockant dans un autre data.frame (ce qui semble plus sûr), en procédant par exemple ainsi :

MonDataFrameSuppr <- MonDataFrame[**-**(1**:**5),] MonDataFrameSuppr

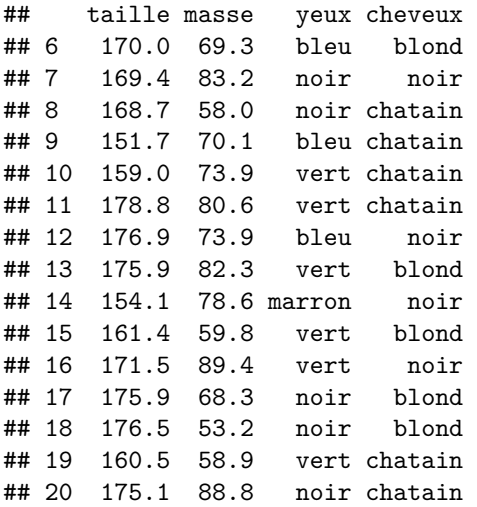

Les 5 premières lignes ont été supprimées et le data.frame résultant stocké dans le fichier MonDataFrameSuppr.

Pour sélectionner des lignes non consécutives, on peut utiliser la fonction c.

MonDataFrameSuppr <- MonDataFrame[**-c**(1,2,14,17),] MonDataFrameSuppr

## taille masse yeux cheveux ## 3 166.1 80.7 vert noir ## 4 169.7 78.0 noir blond ## 5 154.3 59.2 vert noir ## 6 170.0 69.3 bleu blond ## 7 169.4 83.2 noir noir ## 8 168.7 58.0 noir chatain ## 9 151.7 70.1 bleu chatain ## 10 159.0 73.9 vert chatain ## 11 178.8 80.6 vert chatain ## 12 176.9 73.9 bleu noir ## 13 175.9 82.3 vert blond ## 15 161.4 59.8 vert blond ## 16 171.5 89.4 vert noir ## 18 176.5 53.2 noir blond ## 19 160.5 58.9 vert chatain ## 20 175.1 88.8 noir chatain

Le paragraphe qui suit permet également de filtrer les lignes d'un tableau de données selon différents critères.

#### **Sélectionner des lignes**

Pour sélectionner des lignes, la fonction filter du package dplyr propose des solutions relativement simples et intuitives. Pour être certain d'utiliser la fonction du package dplyr, et pas une fonction portant le même nom dans un autre package, on peut le mentionner explicitement avec l'opérateur ::.

```
library(dplyr)
dplyr::filter(MonDataFrame, yeux=="noir")
## taille masse yeux cheveux
## 4 169.7 78.0 noir blond
## 7 169.4 83.2 noir noir
## 8 168.7 58.0 noir chatain
## 17 175.9 68.3 noir blond
## 18 176.5 53.2 noir blond
## 20 175.1 88.8 noir chatain
filter(MonDataFrame, taille > 165)
## taille masse yeux cheveux
## 3 166.1 80.7 vert noir
## 4 169.7 78.0 noir blond
## 6 170.0 69.3 bleu blond
## 7 169.4 83.2 noir noir
## 8 168.7 58.0 noir chatain
## 11 178.8 80.6 vert chatain
## 12 176.9 73.9 bleu noir
## 13 175.9 82.3 vert blond
## 16 171.5 89.4 vert noir
## 17 175.9 68.3 noir blond
## 18 176.5 53.2 noir blond
## 20 175.1 88.8 noir chatain
filter(MonDataFrame, between(masse, 65, 70))
## taille masse yeux cheveux
## 6 170.0 69.3 bleu blond
## 17 175.9 68.3 noir blond
filter(MonDataFrame, taille < 170 & cheveux=="blond")
## taille masse yeux cheveux
## 1 163.7 64.0 marron blond
## 4 169.7 78.0 noir blond
## 15 161.4 59.8 vert blond
```
**filter**(MonDataFrame, taille **<** 170 **&** (cheveux**==**"blond" **|** cheveux**==**"chatain")) ## taille masse yeux cheveux ## 1 163.7 64.0 marron blond ## 4 169.7 78.0 noir blond ## 8 168.7 58.0 noir chatain ## 9 151.7 70.1 bleu chatain ## 10 159.0 73.9 vert chatain ## 15 161.4 59.8 vert blond ## 19 160.5 58.9 vert chatain **dim**(MonDataFrame)

## [1] 20 4

Noter que ces commandes ne modifient pas l'objet MonDataFrame et, si on souhaite conserver un extrait des données dans un autre objet, il faut le demander avec l'opérateur <-.

```
MonDataFrameExtraitTailleSup165 <- filter(MonDataFrame, taille > 165)
MonDataFrameExtraitTailleSup165
```
## taille masse yeux cheveux ## 3 166.1 80.7 vert noir ## 4 169.7 78.0 noir blond ## 6 170.0 69.3 bleu blond ## 7 169.4 83.2 noir noir ## 8 168.7 58.0 noir chatain ## 11 178.8 80.6 vert chatain ## 12 176.9 73.9 bleu noir ## 13 175.9 82.3 vert blond ## 16 171.5 89.4 vert noir ## 17 175.9 68.3 noir blond ## 18 176.5 53.2 noir blond ## 20 175.1 88.8 noir chatain

#### <span id="page-19-0"></span>**Agir sur les colonnes**

Les commandes vues ici sont similaires à celles vues précédemment pour la manipulation des lignes.

#### **Ajouter des colonnes**

De façon analogue à rbind, la fonction cbind permet de coller côte-à-côte deux tableaux de données ayant le même nombre de lignes.

```
ComplementMonDataFrame <- data.frame(
  Avis = sample(c("OK","NOK"), size=20, replace=TRUE),
  Note = sample(0:20, size=20, replace = TRUE))
MonDataFramePlusDeColonnes <- cbind(MonDataFrame, ComplementMonDataFrame)
MonDataFramePlusDeColonnes
```
## taille masse yeux cheveux Avis Note ## 1 163.7 64.0 marron blond OK 0 ## 2 162.5 75.6 vert noir OK 20 ## 3 166.1 80.7 vert noir NOK 1 ## 4 169.7 78.0 noir blond NOK 17 ## 5 154.3 59.2 vert noir OK 8 ## 6 170.0 69.3 bleu blond NOK 9

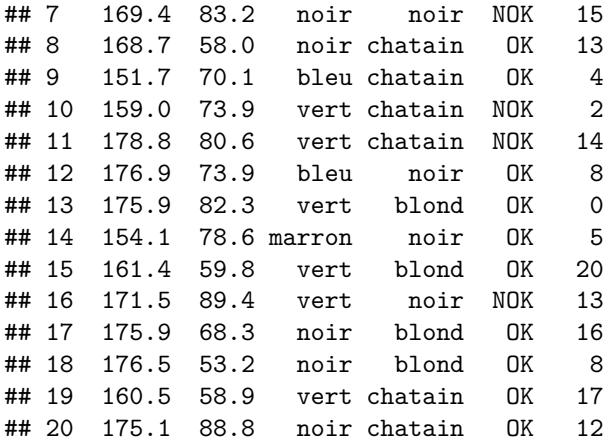

#### **Supprimer des colonnes**

La suppression de colonnes peut là aussi se gérer de la même façon que la suppression de lignes.

```
MonDataFrameSupprCol <- MonDataFrame[,-c(1,3)]
MonDataFrameSupprCol
```
## masse cheveux<br>## 1 64.0 blond 64.0 blond<br>75.6 noir ## 2 75.6 noir ## 3 80.7 noir ## 4 78.0 blond ## 5 59.2 noir ## 6 69.3 blond ## 7 83.2 noir ## 8 58.0 chatain ## 9 70.1 chatain ## 10 73.9 chatain ## 11 80.6 chatain ## 12 73.9 noir ## 13 82.3 blond ## 14 78.6 noir ## 15 59.8 blond ## 16 89.4 noir ## 17 68.3 blond ## 18 53.2 blond ## 19 58.9 chatain ## 20 88.8 chatain

#### **Sélectionner des colonnes**

La fonction select du package dplyr

**select**(MonDataFrame, taille)

## taille ## 1 163.7 ## 2 162.5 ## 3 166.1 ## 4 169.7 ## 5 154.3

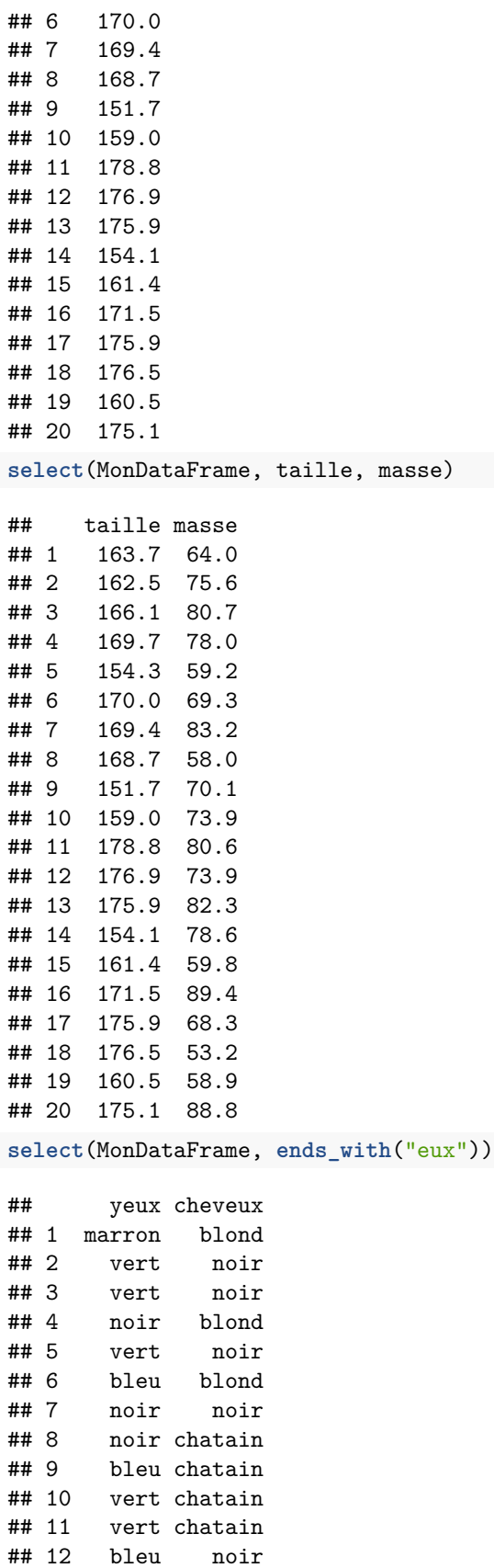

![](_page_22_Picture_170.jpeg)

Sur le jeu de données iris.

# **select**(iris, **starts\_with**("Petal"))

![](_page_22_Picture_171.jpeg)

![](_page_23_Picture_166.jpeg)

![](_page_24_Picture_166.jpeg)

## 150 5.1 1.8 **select**(iris.tib, **starts\_with**("Petal")) ## # A tibble: 150 x 2 ## Petal.Length Petal.Width ## <dbl> <dbl>  $\begin{array}{cccc} \text{***} & 1 & 1.4 & 0.2 \\ \text{***} & 2 & 1.4 & 0.2 \end{array}$ ## 2 1.4 0.2 ## 3 1.3 0.2 ## 4 1.5 0.2 ## 5 1.4 0.2 ## 6 1.7 0.4 ## 7 1.4 0.3 ## 8 1.5 0.2 ## 9 1.4 0.2 ## 10 1.5 0.1 ## # ... with 140 more rows **select**(iris, **contains**("Width")) ## Sepal.Width Petal.Width  $\begin{array}{cccc} \text{***} & 1 & 3.5 & 0.2 \\ \text{***} & 2 & 3.0 & 0.2 \end{array}$  $\begin{array}{cccc} \text{***} & 2 & 3.0 & 0.2 \\ \text{***} & 3 & 3.2 & 0.2 \end{array}$  $3.2$ ## 4 3.1 0.2  $\#$  # 5 3.6 0.2 ## 6 3.9 0.4 ## 7 3.4 0.3 ## 8 3.4 0.2 ## 9 2.9 0.2 ## 10 3.1 0.1 ## 11 3.7 0.2 ## 12 3.4 0.2 ## 13 3.0 0.1 ## 14 3.0 0.1 ## 15 4.0 0.2 ## 16 4.4 0.4 ## 17 3.9 0.4 ## 18 3.5 0.3 ## 19 3.8 0.3  $## 20$ ## 21 3.4 0.2 ## 22 3.7 0.4 ## 23 3.6 0.2 ## 24 3.3 0.5 ## 25 3.4 0.2 ## 26 3.0 0.2 ## 27 3.4 0.4 ## 28 3.5 0.2 ## 29 3.4 0.2 ## 30 3.2 0.2 ## 31 3.1 0.2 ## 32 3.4 0.4 ## 33 4.1 0.1

![](_page_26_Picture_166.jpeg)

![](_page_27_Picture_166.jpeg)

![](_page_28_Picture_184.jpeg)

Pour stocker les résultats d'une telle sélection, il suffit d'assigner le résultat de la commande à un objet.

```
MonDataFrameCouleurs <- select(MonDataFrame, ends_with("eux"))
MonDataFrameCouleurs
```
## yeux cheveux ## 1 marron blond ## 2 vert noir ## 3 vert noir ## 4 noir blond ## 5 vert noir ## 6 bleu blond ## 7 noir noir ## 8 noir chatain ## 9 bleu chatain ## 10 vert chatain ## 11 vert chatain ## 12 bleu noir ## 13 vert blond ## 14 marron noir ## 15 vert blond ## 16 vert noir ## 17 noir blond ## 18 noir blond ## 19 vert chatain ## 20 noir chatain

### <span id="page-28-0"></span>**Fusionner des tableaux de données**

Commençons par avoir deux tableaux de données avec un identifiant commun (Prenom) ; les 2 tableaux étant dans des ordres différents.

```
Prenom <- c("Emmma","Gabriel","Louise","Raphael","Alice","Leo","Chloe","Louis",
            "Lina","Lucas","Rose","Adam","Lea","Arthur","Anna","Hugo","Mila",
            "Jules","Mia","Mael")
MonDataFramePrenom <- cbind(Prenom, MonDataFrame)
UnAutreDataFramePrenom <- data.frame(Prenom = sort(Prenom), Note = 1:20)
MonDataFramePrenom
```
## Prenom taille masse yeux cheveux ## 1 Emmma 163.7 64.0 marron blond ## 2 Gabriel 162.5 75.6 vert noir ## 3 Louise 166.1 80.7 vert noir ## 4 Raphael 169.7 78.0 noir blond ## 5 Alice 154.3 59.2 vert noir ## 6 Leo 170.0 69.3 bleu blond

![](_page_29_Picture_165.jpeg)

![](_page_29_Picture_166.jpeg)

La fusion des 2 tableaux de données peut se réaliser au moyen de la fonction merge.

**merge**(MonDataFramePrenom, UnAutreDataFramePrenom)

![](_page_29_Picture_167.jpeg)

![](_page_30_Picture_176.jpeg)

*By default the data frames are merged on the columns with names they both have.*

• Si les colonnes ne portent pas le même nom, il faut le préciser, sinon cela va poser problème. . .

UnAutreDataFramePrenom <- **data.frame**(FirstName = **sort**(Prenom), Note = 1**:**20) UnAutreDataFramePrenom

![](_page_30_Picture_177.jpeg)

![](_page_31_Picture_166.jpeg)

**merge**(MonDataFramePrenom, UnAutreDataFramePrenom)

![](_page_31_Picture_167.jpeg)

![](_page_32_Picture_166.jpeg)

![](_page_33_Picture_166.jpeg)

![](_page_34_Picture_166.jpeg)

![](_page_35_Picture_166.jpeg)

![](_page_36_Picture_166.jpeg)

![](_page_37_Picture_166.jpeg)

![](_page_38_Picture_170.jpeg)

**merge**(MonDataFramePrenom, UnAutreDataFramePrenom,

by.x = "Prenom", by.y = "FirstName")

![](_page_38_Picture_171.jpeg)

• Les 2 tableaux peuvent ne pas avoir le même nombre de lignes. Dans ce cas, il faut préciser sur quel tableau on souhaite s'aligner.

```
UnAutreDataFramePrenom <- data.frame(FirstName = sort(Prenom[1:18]), Note = 1:18)
EssaiMerge1 <- merge(MonDataFramePrenom, UnAutreDataFramePrenom,
      by.x = "Prenom", by y = "FirstName")dim(EssaiMerge1)
```
## [1] 18 6

```
EssaiMerge1
```

```
## Prenom taille masse yeux cheveux Note
## 1 Adam 176.9 73.9 bleu noir 1
## 2 Alice 154.3 59.2 vert noir 2
## 3 Anna 161.4 59.8 vert blond 3
## 4 Arthur 154.1 78.6 marron noir 4
## 5 Chloe 169.4 83.2 noir noir 5
## 6 Emmma 163.7 64.0 marron blond 6
## 7 Gabriel 162.5 75.6 vert noir 7
## 8 Hugo 171.5 89.4 vert noir 8
## 9 Jules 176.5 53.2 noir blond 9
## 10 Lea 175.9 82.3 vert blond 10
## 11 Leo 170.0 69.3 bleu blond 11
## 12 Lina 151.7 70.1 bleu chatain 12
## 13 Louis 168.7 58.0 noir chatain 13
## 14 Louise 166.1 80.7 vert noir 14
## 15 Lucas 159.0 73.9 vert chatain 15
## 16 Mila 175.9 68.3 noir blond 16
## 17 Raphael 169.7 78.0 noir blond 17
## 18 Rose 178.8 80.6 vert chatain 18
```
Noter ici que l'on a perdu 2 éléments car le data.frame UnAutreDataFramePrenom n'a que 18 lignes.

Pour conserver les 20 lignes du data.frame MonDataFramePrenom, il faut le spécifier.

EssaiMerge2 <- **merge**(MonDataFramePrenom, UnAutreDataFramePrenom,

```
by.x = "Prenom", by y = "FirstName", all .x=TRUE)dim(EssaiMerge2)
```

```
## [1] 20 6
EssaiMerge2
```

```
## Prenom taille masse yeux cheveux Note
## 1 Adam 176.9 73.9 bleu noir 1
## 2 Alice 154.3 59.2 vert noir 2
## 3 Anna 161.4 59.8 vert blond 3
## 4 Arthur 154.1 78.6 marron noir 4
## 5 Chloe 169.4 83.2 noir noir 5
## 6 Emmma 163.7 64.0 marron blond 6
## 7 Gabriel 162.5 75.6 vert noir 7
## 8 Hugo 171.5 89.4 vert noir 8
## 9 Jules 176.5 53.2 noir blond 9
## 10 Lea 175.9 82.3 vert blond 10
## 11 Leo 170.0 69.3 bleu blond 11
## 12 Lina 151.7 70.1 bleu chatain 12
## 13 Louis 168.7 58.0 noir chatain 13
```
![](_page_40_Picture_173.jpeg)

On peut alors constater que les données correpondant aux 2 individus manquants ont été notées comme NA (données manquantes).

Le package dplyr propose un ensemble de fonctions permettant de fusionner des tableaux dans des circonstances plus spécifiques et moins favorables.

# <span id="page-40-0"></span>**Un peu de statistique**

### <span id="page-40-1"></span>**Statistique univariée**

**La fonction summary**

```
summary(MonDataFrame)
```
![](_page_40_Picture_174.jpeg)

Si les variables sont enregistrées comme des facteurs, le summary est plus intéressant.

```
MonDataFrame$yeux <- as.factor(MonDataFrame$yeux)
MonDataFrame$cheveux <- as.factor(MonDataFrame$cheveux)
summary(MonDataFrame)
```
![](_page_40_Picture_175.jpeg)

**Tri à plat, tri croisé**

```
table(MonDataFrame$yeux)
```
## ## bleu marron noir vert ## 3 2 6 9 **table**(MonDataFrame**\$**yeux, MonDataFrame**\$**cheveux)

## ## blond chatain noir ## bleu 1 1 1

![](_page_41_Picture_207.jpeg)

**La fonction apply**

**apply**(MonDataFrame[,1**:**2], 2 , mean) ## taille masse ## 167.085 72.290 **apply**(MonDataFrame[,1**:**2], 2 , var) ## taille masse ## 69.89082 115.08200 **apply**(MonDataFrame[,1**:**2], 2 , sd)**^**2 ## taille masse ## 69.89082 115.08200

#### <span id="page-41-0"></span>**Statistique bivariée**

Le calcul d'indicateurs de liaison entre deux variables quantitatives est possible à l'aide des fonctions cov et cor.

**cov**(MonDataFrame**\$**taille, MonDataFrame**\$**masse)

## [1] 24.87511

```
MyCor <- cor(MonDataFrame$taille, MonDataFrame$masse)
round(MyCor, digits = 2)
```
## [1] 0.28

**cor**(MonDataFrame**\$**taille, MonDataFrame**\$**masse, method="spearman")

## [1] 0.2460497

```
cor(MonDataFrame$taille, MonDataFrame$masse, method="kendall")
```
## [1] 0.1693122

Face à un data.frame, ces fonctions renvoient l'ensemble de la matrice de covariance ou de corrélation, entre les colonnes deux-à-deux.

Sur les données iris restreintes aux 4 premières colonnes (la cinquième n'étant pas quantitative), cela donne. **cov**(iris[,1**:**4])

```
## Sepal.Length Sepal.Width Petal.Length Petal.Width
## Sepal.Length 0.6856935 -0.0424340 1.2743154 0.5162707
## Sepal.Width -0.0424340 0.1899794 -0.3296564 -0.1216394
## Petal.Length 1.2743154 -0.3296564 3.1162779 1.2956094
## Petal.Width 0.5162707 -0.1216394 1.2956094 0.5810063
round(cor(iris[,-5]),3)
```
![](_page_41_Picture_208.jpeg)

![](_page_42_Picture_103.jpeg)

# <span id="page-42-0"></span>**Représentations graphiques**

L'ensemble des représentations graphiques classiques sont disponibles dans R.

### **Pour les effectifs selon les modalités d'un variable qualitative**

```
EffectifCouleurYeux <- table(MonDataFrame$yeux)
barplot(EffectifCouleurYeux)
```
![](_page_42_Figure_5.jpeg)

![](_page_43_Figure_0.jpeg)

Les graphiques sont très fortement personnalisables. Les exemples de l'aide en ligne des fonctions proposées en proposent des illustrations diverses et variées.

<span id="page-43-0"></span>![](_page_43_Figure_2.jpeg)

### **boxplot**(MonDataFrame**\$**taille)

![](_page_43_Figure_4.jpeg)

**hist**(MonDataFrame**\$**masse)

# **Histogram of MonDataFrame\$masse**

![](_page_44_Figure_1.jpeg)

![](_page_45_Figure_0.jpeg)

![](_page_45_Figure_1.jpeg)

# iris\$Species

Là aussi, de nombreuses options permettent de personnaliser ces graphiques.

### **ggplot2**

Le package ggplot2 propose une autre approche pour la réalisation de graphiques. Elle est basée sur une nouvelle \*grammar of graphics\*\* (le gg de ggplot2). En voici une petite illustration.

![](_page_46_Figure_0.jpeg)

![](_page_47_Figure_0.jpeg)

Pour en savoir plus, un livre consacré à ggplot2 est disponible en ligne : [ggplot2-book.org.](https://ggplot2-book.org)

# <span id="page-47-0"></span>**Etude de cas**

Les données que nous regardons ici sont disponibles et décrites à cette adresse : [data.enseignementsup](https://data.enseignementsup-recherche.gouv.fr/explore/dataset/fr-esr-parcours-des-bacheliers-en-paces/information/)[recherche.gouv.fr/explore/dataset/fr-esr-parcours-des-bacheliers-en-paces/information/](https://data.enseignementsup-recherche.gouv.fr/explore/dataset/fr-esr-parcours-des-bacheliers-en-paces/information/)

# <span id="page-47-1"></span>**Importation des données**

```
library(readr)
fr_esr_parcours_des_bacheliers_en_paces <- read_csv2("fr-esr-parcours-des-bacheliers-en-paces.csv")
## Using ',' as decimal and '.' as grouping mark. Use read_delim() for more control.
## Parsed with column specification:
## cols(
## `Id Série ou type de Bac` = col_double(),
## `Série ou type de Bac` = col_character(),
## `Id Âge au bac` = col_character(),
## `Âge au bac` = col_character(),
## `Id Sexe` = col_double(),
## Sexe = col_character(),
## `Id Mention au Bac` = col character(),
## `Mention au Bac` = col_character(),
## `Année de cohorte (Année de première inscription)` = col_double(),
## `Effectif de néobacheliers de la cohorte` = col_double(),
## `Passage en 2ème année d'études de santé en 1 an` = col_double(),
```

```
## `Passage en 2ème année d'études de santé en 2 ans` = col_double(),
## `Passage en 2ème année d'études de santé en 1 ou 2 ans` = col_double(),
## `Passage en 2ème année d'études de santé dans la filière Médecine en 1 ou 2 ans` = col_double(),
## `Passage en 2ème année d'études de santé dans la filière Pharmacie en 1 ou 2 ans` = col_double(),
## `Passage en 2ème année d'études de santé dans la filière Chirurgie dentaire en 1 ou 2 ans` = col_d
## `Passage en 2ème année d'études de santé dans la filière Maïeutique en 1 ou 2 ans` = col_double(),
## Redoublement = col_double(),
## `Passage dans d'autres diplômes de santé` = col_double()
## )
```
### <span id="page-48-0"></span>**Premier aperçu**

fr\_esr\_parcours\_des\_bacheliers\_en\_paces

![](_page_48_Picture_243.jpeg)

**summary**(fr\_esr\_parcours\_des\_bacheliers\_en\_paces)

![](_page_48_Picture_244.jpeg)

## Max. :2.000 ## Mention au Bac Année de cohorte (Année de première inscription) ## Length:150 Min. :2014 ## Class :character 1st Qu.:2014 ## Mode :character Median :2014 ## Mean :2014 ## 3rd Qu.:2014 ## Max. :2014 ## Effectif de néobacheliers de la cohorte ## Min. : 1.00 ## 1st Qu.: 3.25 ## Median : 10.00 ## Mean : 235.83 ## 3rd Qu.: 44.50 ## Max. :5470.00 ## Passage en 2ème année d'études de santé en 1 an ## Min. : 0.00 ## 1st Qu.: 0.00 ## Median : 0.00 ## Mean : 27.08 ## 3rd Qu.: 0.00 ## Max. :1643.00 ## Passage en 2ème année d'études de santé en 2 ans ## Min. : 0.00 ## 1st Qu.: 0.00 ## Median : 0.00 ## Mean : 52.37 ## 3rd Qu.: 2.00 ## Max. :1912.00 ## Passage en 2ème année d'études de santé en 1 ou 2 ans ## Min. : 0.00 ## 1st Qu.: 0.00 ## Median : 0.00 ## Mean : 79.35 ## 3rd Qu.: 2.00 ## Max. :3146.00 ## Passage en 2ème année d'études de santé dans la filière Médecine en 1 ou 2 ans ## Min. : 0.00 ## 1st Qu.: 0.00 ## Median : 0.00 ## Mean : 47.47 ## 3rd Qu.: 1.00 ## Max. :2395.00 ## Passage en 2ème année d'études de santé dans la filière Pharmacie en 1 ou 2 ans ## Min. : 0.00 ## 1st Qu.: 0.00 ## Median : 0.00 ## Mean : 18.83 ## 3rd Qu.: 1.00 ## Max. :628.00 ## Passage en 2ème année d'études de santé dans la filière Chirurgie dentaire en 1 ou 2 ans ## Min. : 0.000 ## 1st Qu.: 0.000 ## Median : 0.000

![](_page_50_Picture_226.jpeg)

Un souci vient du fait que les colonnes comportant des chaînes de caractères (ou des codes) ont été (logiquement) importées au format character. Or, il semblerait préférable d'avoir des colonnes de factor. On va reprendre l'importation en spécifiant cela au moyen du paramètre col\_types.

#### <span id="page-50-0"></span>**Importation des données : le retour**

Utilisons donc l'argument col\_types. L'aide en ligne de la fonction read\_delim ou de la fonction read\_csv2 indique plusieurs façons de procéder. Nous utilisons ici l'option compacte en donnant une chaîne de caractères indiquant que les 9 premières colonnes contiennent des données de type factor et les 10 suivantes, des données de type double.

```
fr_esr_parcours_des_bacheliers_en_paces <- read_csv2("fr-esr-parcours-des-bacheliers-en-paces.csv",
                      col_types = "fffffffffdddddddddd")
```
## Using ',' as decimal and '.' as grouping mark. Use read\_delim() for more control.

#### <span id="page-50-1"></span>**Premier aperçu : le retour**

```
fr_esr_parcours_des_bacheliers_en_paces
## # A tibble: 150 x 19
## `Id Série ou ty~ `Série ou type ~ `Id Âge au bac` `Âge au bac` `Id Sexe`
## <fct> <fct> <fct> <fct> <fct>
## 1 2 BAC ES R1 En retard d~ 1
## 2 2 BAC ES R2 En retard d~ 2
## 3 3 BAC S R1 En retard d~ 1
## 4 5 BAC technologiq~ R1 En retard d~ 1
\## 5 1 \qquad BAC L \qquad R1 \qquad En retard d~ 1
## 6 2 BAC ES R0 A l'heure o~ 1
## 7 3 BAC S R1 En retard d~ 1
## 8 3 BAC S R1 En retard d~ 2
## 9 6 BAC professionn~ R4 Non pris en~ 2
## 10 1 BAC L R0 A l'heure o~ 2
## # ... with 140 more rows, and 14 more variables: Sexe <fct>, `Id Mention au
## # Bac` <fct>, `Mention au Bac` <fct>, `Année de cohorte (Année de première
## # inscription)` <fct>, `Effectif de néobacheliers de la cohorte` <dbl>,
## # `Passage en 2ème année d'études de santé en 1 an` <dbl>, `Passage en 2ème
```
## # année d'études de santé en 2 ans` <dbl>, `Passage en 2ème année d'études de ## # santé en 1 ou 2 ans` <dbl>, `Passage en 2ème année d'études de santé dans ## # la filière Médecine en 1 ou 2 ans` <dbl>, `Passage en 2ème année d'études ## # de santé dans la filière Pharmacie en 1 ou 2 ans` <dbl>, `Passage en 2ème ## # année d'études de santé dans la filière Chirurgie dentaire en 1 ou 2 ## # ans` <dbl>, `Passage en 2ème année d'études de santé dans la filière ## # Maïeutique en 1 ou 2 ans` <dbl>, Redoublement <dbl>, `Passage dans d'autres ## # diplômes de santé` <dbl>

**summary**(fr\_esr\_parcours\_des\_bacheliers\_en\_paces)

## Id Série ou type de Bac Série ou type de Bac Id Âge au bac ## 2:27 BAC ES :27 R1:47 ## 3:36 BAC S :36 R2:41 ## 5:35 BAC technologique hors STMG:35 R0:51 ## 1:17 BAC L :17 R4:11 ## 6:11 BAC professionnel :11 ## 4:24 BAC STMG :24 ## Âge au bac Id Sexe Sexe Id Mention au Bac ## En retard d'un an :47 1:67 Homme:67 C:28 ## En retard de plus d'un an:41 2:83 Femme:83 P:29 ## A l'heure ou en avance :51 D:32 ## Non pris en compte :11 B:21  $\#$ # A:18  $\#$ # Q:22 ## Mention au Bac ## Assez bien :28 ## Passable deuxième groupe:29 ## Passable premier groupe :32 ## Bien :21 ## Très bien :18 ## Inconnue :22 ## Année de cohorte (Année de première inscription) ## 2014:150 ## ## ## ## ## ## Effectif de néobacheliers de la cohorte ## Min. : 1.00 ## 1st Qu.: 3.25 ## Median : 10.00 ## Mean : 235.83 ## 3rd Qu.: 44.50 ## Max. :5470.00 ## Passage en 2ème année d'études de santé en 1 an ## Min. : 0.00 ## 1st Qu.: 0.00 ## Median : 0.00 ## Mean : 27.08 ## 3rd Qu.: 0.00 ## Max. :1643.00 ## Passage en 2ème année d'études de santé en 2 ans ## Min. : 0.00

## 1st Qu.: 0.00 ## Median : 0.00 ## Mean : 52.37 ## 3rd Qu.: 2.00 ## Max. :1912.00 ## Passage en 2ème année d'études de santé en 1 ou 2 ans ## Min. : 0.00 ## 1st Qu.: 0.00 ## Median : 0.00 ## Mean : 79.35 ## 3rd Qu.: 2.00 ## Max. :3146.00 ## Passage en 2ème année d'études de santé dans la filière Médecine en 1 ou 2 ans ## Min. : 0.00 ## 1st Qu.: 0.00 ## Median : 0.00 ## Mean : 47.47 ## 3rd Qu.: 1.00 ## Max. :2395.00 ## Passage en 2ème année d'études de santé dans la filière Pharmacie en 1 ou 2 ans ## Min. : 0.00 ## 1st Qu.: 0.00 ## Median : 0.00 ## Mean : 18.83 ## 3rd Qu.: 1.00 ## Max. :628.00 ## Passage en 2ème année d'études de santé dans la filière Chirurgie dentaire en 1 ou 2 ans ## Min. : 0.000 ## 1st Qu.: 0.000 ## Median : 0.000 ## Mean : 7.253 ## 3rd Qu.: 0.000 ## Max. :224.000 ## Passage en 2ème année d'études de santé dans la filière Maïeutique en 1 ou 2 ans ## Min. : 0.000 ## 1st Qu.: 0.000 ## Median : 0.000 ## Mean : 5.787 ## 3rd Qu.: 0.000 ## Max. :308.000 ## Redoublement Passage dans d'autres diplômes de santé ## Min. : 0.0 Min. : 0.000 ## 1st Qu.: 1.0 1st Qu.: 0.000 ## Median : 3.0 Median : 0.000 ## Mean : 111.1 Mean : 5.013 ## 3rd Qu.: 13.5 3rd Qu.: 0.750 ## Max. :3295.0 Max. :167.000

Noter que les résultats de la fonction summary sont maintenant beaucoup plus informatifs notamment concernant les variables catégorielles.

### <span id="page-53-0"></span>**Quelques analyses descriptives**

**Représentations graphiques**

```
Effectif_Serie <- table(fr_esr_parcours_des_bacheliers_en_paces$`Série ou type de Bac`)
Effectif_Serie
```
![](_page_53_Figure_3.jpeg)

**pie**(Effectif\_Serie, las=3, cex.names=0.65)

## Warning in text.default(1.1 \* P\$x, 1.1 \* P\$y, labels[i], xpd = TRUE, adj = ## ifelse(P\$x < : "cex.names" n'est pas un paramètre graphique ## Warning in text.default(1.1 \*  $P$x$ , 1.1 \*  $P$y$ , labels[i], xpd = TRUE, adj = ## ifelse(P\$x < : "cex.names" n'est pas un paramètre graphique ## Warning in text.default(1.1 \*  $P$x$ , 1.1 \*  $P$y$ , labels[i], xpd = TRUE, adj = ## ifelse(P\$x < : "cex.names" n'est pas un paramètre graphique ## Warning in text.default(1.1 \* P\$x, 1.1 \* P\$y, labels[i], xpd = TRUE, adj = ## ifelse(P\$x < : "cex.names" n'est pas un paramètre graphique ## Warning in text.default(1.1 \*  $P$x$ , 1.1 \*  $P$y$ , labels[i], xpd = TRUE, adj = ## ifelse(P\$x < : "cex.names" n'est pas un paramètre graphique

## Warning in text.default(1.1 \*  $P$x$ , 1.1 \*  $P$y$ , labels[i], xpd = TRUE, adj = ## ifelse(P\$x < : "cex.names" n'est pas un paramètre graphique

## Warning in title(main = main, ...): "cex.names" n'est pas un paramètre graphique

![](_page_54_Figure_2.jpeg)

#### **Tests statistiques**

On peut par exemple tester l'égalité des proportions dans les séries selon le sexe.

```
Effectif_Serie_Sexe <- table(fr_esr_parcours_des_bacheliers_en_paces$`Série ou type de Bac`, fr_esr_parcours_des_bacheliers_en_paces$Sexe)
Effectif_Serie_Sexe
```
##

![](_page_54_Picture_135.jpeg)

**chisq.test**(Effectif\_Serie\_Sexe)

```
## Warning in chisq.test(Effectif_Serie_Sexe): Chi-squared approximation may be
## incorrect
##
## Pearson's Chi-squared test
##
## data: Effectif_Serie_Sexe
## X-squared = 2.4152, df = 5, p-value = 0.7892
fisher.test(Effectif_Serie_Sexe)
##
## Fisher's Exact Test for Count Data
```
## ## data: Effectif\_Serie\_Sexe ## p-value = 0.797 ## alternative hypothesis: two.sided

# <span id="page-55-0"></span>**Conclusion**

Il va de soi que le présent document ne présente qu'une infime partie des analyses statistiques qu'il est possible de réaliser avec R. Mais les principes de base étant maintenant présentés, il n'y a plus qu'à se lancer. . .